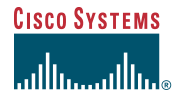

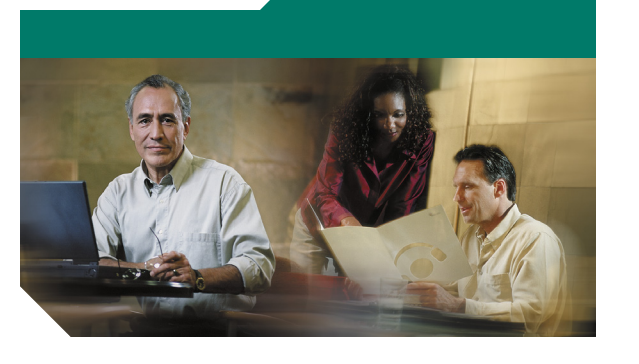

### **Cisco uBR10012** ユニバーサル ブロードバンド ルータ **Half-Height Gigabit Ethernet Line Card** アップグレード手順

(注:この資料は、Cisco 10000 ESR ルータには 対応しません。)

#### 1 [概要](#page-0-0)

- 2 HHGE [へのアップグレード](#page-0-1)
- 3 SFP GBIC [の取り付け](#page-1-0)
- 4 [HHGE](#page-1-1) の設定
- 5 [トラブルシューティング](#page-1-2)
- 6 [技術仕様](#page-1-3)
- 7 [関連資料](#page-1-4)

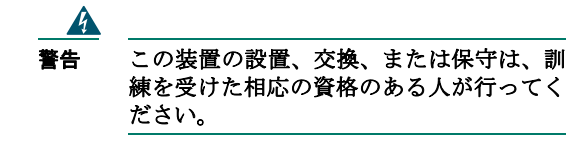

<span id="page-0-0"></span>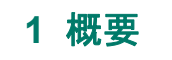

このクイック スタート ガイドでは、Cisco uBR10012 ユニバー サル ブロードバンド ルータの Full-Height Gigabit Ethernet (FHGE)Line Card を Half-Height Gigabit Ethernet(HHGE)Line Card にアップグレードする手順を説明します。

HHGE ライン カードとともに使用する Small Form-factor Pluggable (SFP) GBIC (ギガビット インターフェイス コン バータ)モジュールでサポートされるギガビット イーサネッ ト インターフェイス タイプは、SX、LX/LH、および ZX で す。GBIC は OIR 対応であり、いつでも変更またはアップグ レードが可能です。

#### $\mathbb{A}$

注意 シスコで購入された SFP GBIC モジュールだけがギ ガビット イーサネット ライン カードのソフトウェ アで機能します。

## 制約事項

Cisco uBR10012 ルータで HHGE ラインカードにアップグレー ドする前に、次の制約事項を確認してください。

- **•** Cisco IOS ソフトウェア Release 12.3(13)BC 以降の IOS リ リースをインストールする必要があります。
- **•** ルータに Performance Routing Engine 2(PRE2)モジュー ルが搭載されている必要があります。
- **•** HHGE ライン カードはスロット 3(3/0/0、3/1/0)または スロット 4 (4/0/0、4/1/0)にのみ取り付けます。スロッ ト 1 またはスロット 2 にライン カードを取り付けると、 これらのスロットがシャットダウンします。

# <span id="page-0-1"></span>**2 HHGE** へのアップグレード

FHGE ラインカードから HHGE ラインカードにアップグレー ドする手順は、次のとおりです。

#### $\mathbb{A}$

注意 適切な静電気防止対策を講じていることを確認し てください。

### **FHGE** の取り外し

- ステップ **1** トラフィックがスロット 3 およびスロット 4 を 通過していることを確認します。
- ステップ **2** スロット 3 のカードを管理上のシャットダウン にし、トラフィックがスロット 4 の経路を通る ようにします。
- ステップ **3** スロット 3 の FHGE ライン カードを取り外し ます。

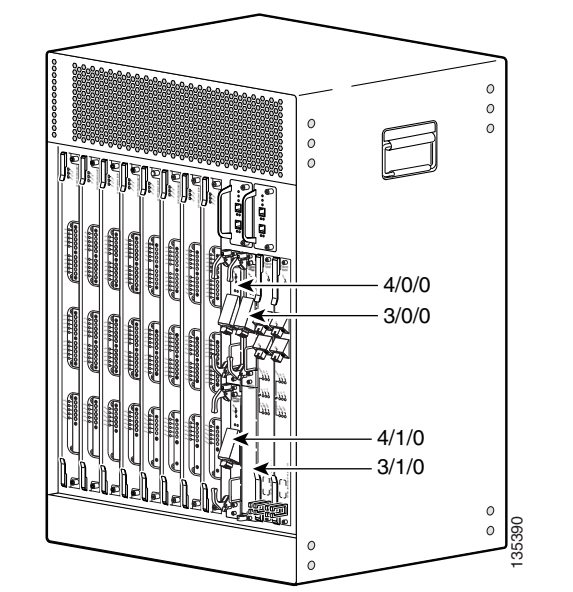

## スロット スプリッタ カードの取り付け

HHGE ライン カードを取り付ける前に、Cisco uBR10012 ルー タのスロット 3 またはスロット 4 にスロット スプリッタカー ドを取り付ける必要があります。

- **ステップ1** スロット 3 にスロット スプリッタ カードを取 り付けます。
	- **a.** 片手でカードの前面を持ち、もう一方の 手をスロット スプリッタの下に添えま す。
- **b.** スロット スプリッタをシャーシの上下 のカード ガイドに合わせ、スロット スプ リッタがシャーシと揃うまで、シャーシ に差し込みます。 **スロット スプリッタ カードの取り付け**<br>
yoxu yトスプリッタ カードの取り付け<br>
yoxu yト3またはスロットはスロットスプリッタカー<br>
Fを取り付ける必要があります。<br>
Fを取り付ける必要があります。 インフリッタカードを取り付ける要があります。 り付けます。 キをスロット スプリッタの下に 添え<br>
デザブイ スロット スプリックをシャーシの上下<br>
de デモスロット スプリッタの下に あえない ディスプリッタの下に あ
- ステップ **2** 上下の非脱落型ネジを締め、スロット スプリッ タ カードをシャーシに固定します。

### **HHGE** の取り付け

シャーシにスロット スプリッタを取り付けたあと、スロット スプリッタに HHGE カードを取り付けます。スロット 3(3/0/0、

- ステップ **1** 片手で前面プレートを持ち、もう一方の手を カードのフレームの下に添えて、カードの重量 を支えます。
- ステップ **2** カードの上下のエッジを、スロット スプリッタ の上下のガイドに合わせます。
- ステップ **3** カードをスプリッタに半分ほど差し込みます。
- ステップ **4** イジェクタが開いていて、カードの非脱落型ネ ジがスロット スプリッタのネジ穴に合うこと を確認します。

 $\sqrt{2}$ 注意 非脱落型ネジの位置が合わず、スロット スプリッ タにネジが差し込まれないと、カードがバックプ レーン コネクタに正しく装着されません。

- ステップ **5** カードがバックプレーン コネクタに装着され る手応えがあるまで、カードをシャーシに押し 込みます。
- ステップ **6** 両方のイジェクト レバーを同時に閉じ、レバー が前面プレートに平行になるようにします。 カードの Power-on Self-Test (POST: 電源投入時 セルフテスト)が開始されます。
- ステップ **7** 非脱落型ネジを締め、HHGE カードをスロット スプリッタに固定します。
- ステップ **8** スロット 4 についても同じ手順を最初から繰り 返します。

### $\mathcal{L}$

ヒント 次に取り付けるカードに必要なスペースを確保す るために、新しく取り付けたカードの非脱落型ネジ を必ず締め、そのあとで次のカードを取り付けてく ださい。

#### **CISCO SYSTEMS**

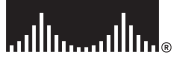

#### シスコシステムズ株式会社

URL:http://www.cisco.com/jp/

問合せ URL:http://www.cisco.com/jp/service/contactcenter/ 〒 107-0052 東京都港区赤坂 2-14-27 国際新赤坂ビル東館 TEL.03-5549-6500 FAX.03-5549-6501

Cisco、Cisco IOS、Cisco Systems、Cisco Systems のロゴは、米国および一部の国における Cisco Systems, Inc. または関連会社の登録商標です。このマニュアルまたは Web サイトで言及している 他の商標はいずれも、それぞれの所有者のものです。「パートナー」という用語を使用していて も、シスコシステムズと他社とのパートナー関係を意味するものではありません。(0501R)

Copyright © 2005 Cisco Systems, Inc. All rights reserved.

## <span id="page-1-0"></span>**3 SFP GBIC** の取り付け

### 

(注) GBIC は OIR 対応のコンポーネントです。ただし、 GBIC を交換するときインターフェイスがシャット ダウンします。

### **GBIC** の取り外し

- ステップ **1** 適切な静電気防止対策を講じていることを確 認します。
- ステップ **2** (必要な場合)SFP GBIC から光ファイバ ケーブ ルを取り外します。再接続するときに備えて、 各コネクタ プラグが TX および RX のどちらで あるか書き留めておいてください。
- ステップ **3** GBIC の光ポートにダスト プラグを差し込みま す。
- ステップ **4** GBIC のロックを解除し、GBIC を取り外しま す。
	- **a.** マイラー タブ式の GBIC ― 丁寧に、しっ かりとプラスチック タブを引いてロッ キング ピンを解除し、GBIC を外します。
	- **b.** ベール クラスプ式の GBIC クラスプを 開いてロッキング ピンを解除し、GBIC を外します。
- ステップ5 取り外した GBIC を静電気防止用袋に入れるな どして、静電気から保護します。

### **GBIC** の取り付け

- ステップ1 HHGE ポートに GBIC を静かに差し込んで、 エッジ コネクタをコネクタに完全に装着しま す。GBIC の底部にあるピンが所定の場所に収 まると、カチッと音がします。
- **ステップ2** GBIC からダスト プラグを外します。
- ステップ **3** ケーブルと GBIC の光ファイバ接続部をクリー ニングします。光ファイバのクリーニング方法 が記載されている資料は[、関連資料を](#page-1-4)参照して ください。
- ステップ **4** ポートに LC タイプ ケーブルを接続します。
- ステップ **5** TX および RX プラグをそれぞれ正しいポート に差し込んでいることを確認します。

# <span id="page-1-1"></span>**4 HHGE** の設定

設定については、『*Configuring the Half-Height Gigabit Ethernet Line Card for the Cisco uBR10012 Universal Broadband Router*』を 参照してください。

HHGE カードを別の HHGE カードに交換した場合、PRE 2 か ら必要な設定情報が自動的にダウンロードされます。以前の カードで *up* ステートに設定されていたインターフェイスは、 交換したカードでも up として認識されます。

## <span id="page-1-2"></span>**5** トラブルシューティング

ライン カードがイメージのダウンロードを要求するたびに コンソールにエラー メッセージが表示される場合は、HHGE ライン カードがスロット 1 またはスロット 2 に取り付けられ ています。

PRE2 ソフトウェアがカードをシャットダウンする場合は、リ セット ラインがアサートされ、実行コンフィギュレーション がこのスロットに関してシャットダウン状態で更新され、 HHGE ライン カードがスロット 1 またはスロット 2 に取り付 けられています。

- **1.** HHGE をスロット 3(3/0/0、3/1/0)またはスロット 4 (4/0/0、4/1/0)に取り付けてください。
- **2.** スロットをリセットするには、**no hardware** *module* **shut** コマンドを使用します。

**no hardware** *3/0/0* **shut**

#### **LED**

- **•** FAIL(イエロー)― この LED は、POST 時に点灯します が、正常に動作しているライン カードでは、POST の終 了後に消灯します。動作中にライン カードに障害が発生 した場合は、この LED が点灯し、アラーム イベントが発 生します。
- **•** FAIL LED は、次の SFP 障害時に点滅します。 – シスコ以外の SFP GBIC を取り付けた場合
	- ギガビット イーサネット以外の SFP GBIC を取り 付けた場合
	- 有効な SFP GBIC にハードウェアの問題がある場 合
- **•** LINK(グリーン)― この LED が点灯している場合、キャ リア信号が存在します。ネゴシエーションが(両端で) イネーブルになっている場合は、動作が正常に完了した ことを示し、ポートはトラフィックを送受信することが できます。ライン カードが内部ループバック状態にある 場合も、この LED が点灯することがあります。この LED が消灯しているときは、キャリア信号が検出されないか、 ネゴシエーションが失敗したか、またはポートが管理上 のダウン状態です。
- **•** RX(グリーン)― この LED が点灯している場合、ライ ン カードはパケットを受信しています。この LED が消灯 している場合、ライン カードはパケットを受信していま せん。

**•** TX(グリーン)― この LED が点灯している場合、ライ ン カードはパケットを送信しています。この LED が消灯 している場合、ライン カードはパケットを送信していま せん。

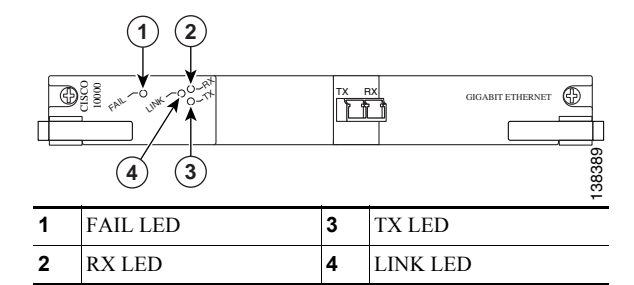

# <span id="page-1-3"></span>**6** 技術仕様

#### 表 **1** 製品番号

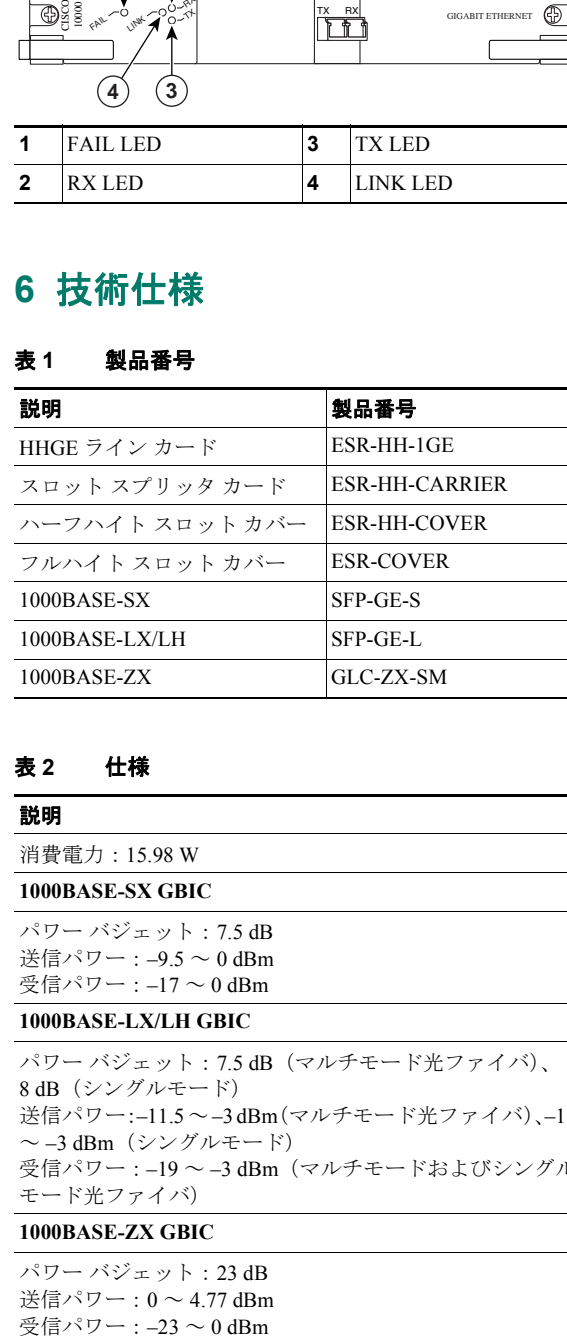

#### 表 **2** 仕様

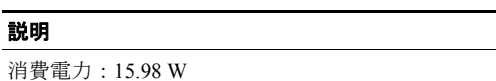

#### **1000BASE-SX GBIC**

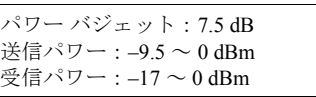

#### **1000BASE-LX/LH GBIC**

パワー バジェット:7.5 dB(マルチモード光ファイバ)、 8 dB(シングルモード) 送信パワー:–11.5 ~ –3 dBm(マルチモード光ファイバ)、–11 ~ –3 dBm(シングルモード) 受信パワー:–19 ~ –3 dBm(マルチモードおよびシングル モード光ファイバ)

#### **1000BASE-ZX GBIC**

パワー バジェット:23 dB 送信パワー:0 ~ 4.77 dBm 受信パワー: -23 ~0 dBm

## <span id="page-1-4"></span>**7** 関連資料

**•** 『*Configuring the Half-Height Gigabit Ethernet Line Card for the Cisco uBR10012 Universal Broadband Router*』

[http://www.cisco.com/univercd/cc/td/doc/product/cable/ubr10k/ubr](http://www.cisco.com/univercd/cc/td/doc/product/cable/ubr10k/ubr10012/ub10ksw/index.htm) 10012/ub10ksw/index.htm

**•** 『*Cisco uBR10012 Universal Broadband Router Half-Height Gigabit Ethernet Line Card Installation*』

[http://www.cisco.com/univercd/cc/td/doc/product/cable/ubr10k/ubr](http://www.cisco.com/univercd/cc/td/doc/product/cable/ubr10k/ubr10012/frus/index.htm) 10012/frus/index.htm

**•** 『*Cisco uBR10000 Series Universal Broadband Router Release Notes*』

[http://www.cisco.com/univercd/cc/td/doc/product/cable/ubr10k/ub](http://www.cisco.com/univercd/cc/td/doc/product/cable/ubr10k/ub10krns/index.htm) 10krns/index.htm

**•** 『*Inspection and Cleaning Procedures for Fiber-Optic Connections*』

<http://www.cisco.com/warp/public/127/cleanfiber2.html>